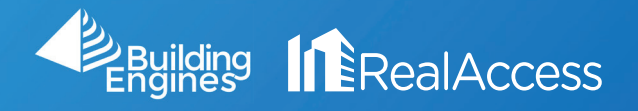

## How Do I Generate A Marketing Plan for a Suite in RealAccess?

## 1. On the portfolio page, click on Stack View.

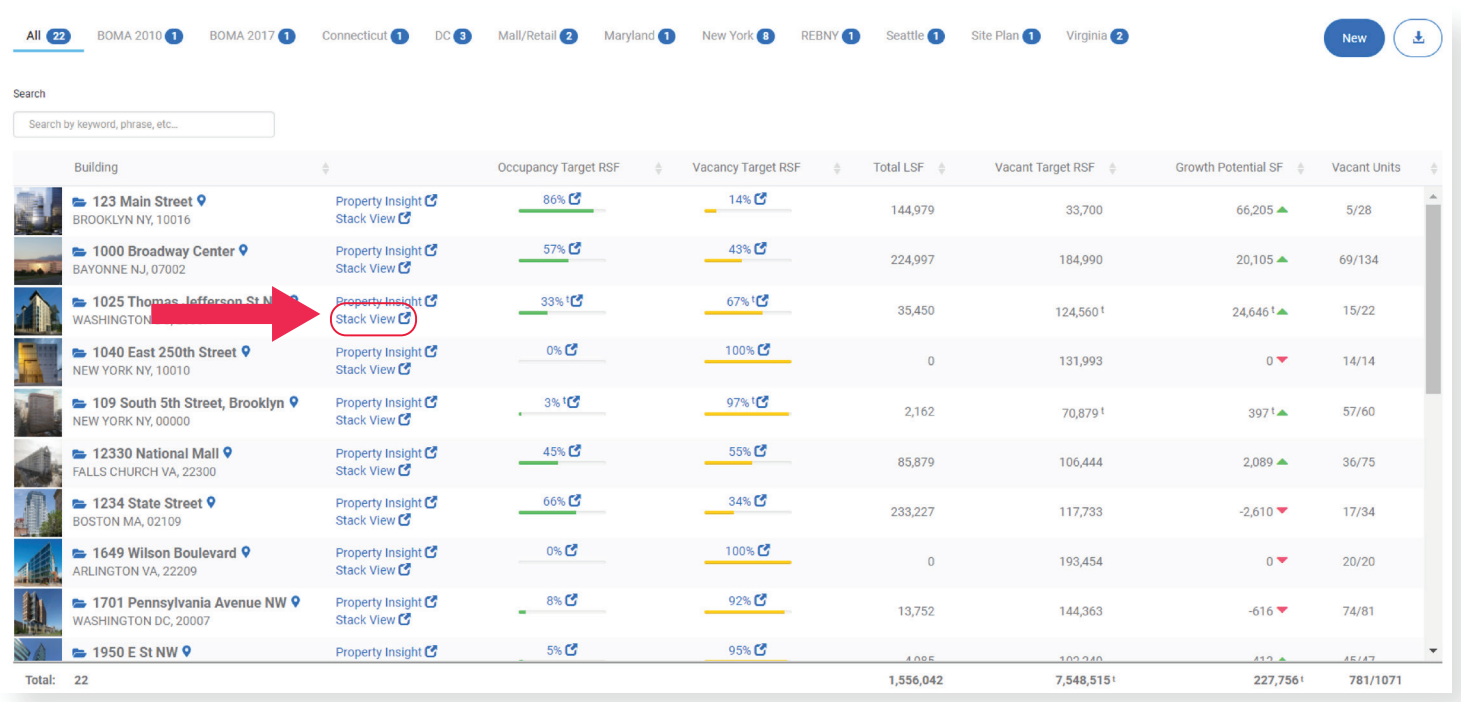

2. On the stack page, select the desired suite. NOTE: Do not click on the suite numbers.

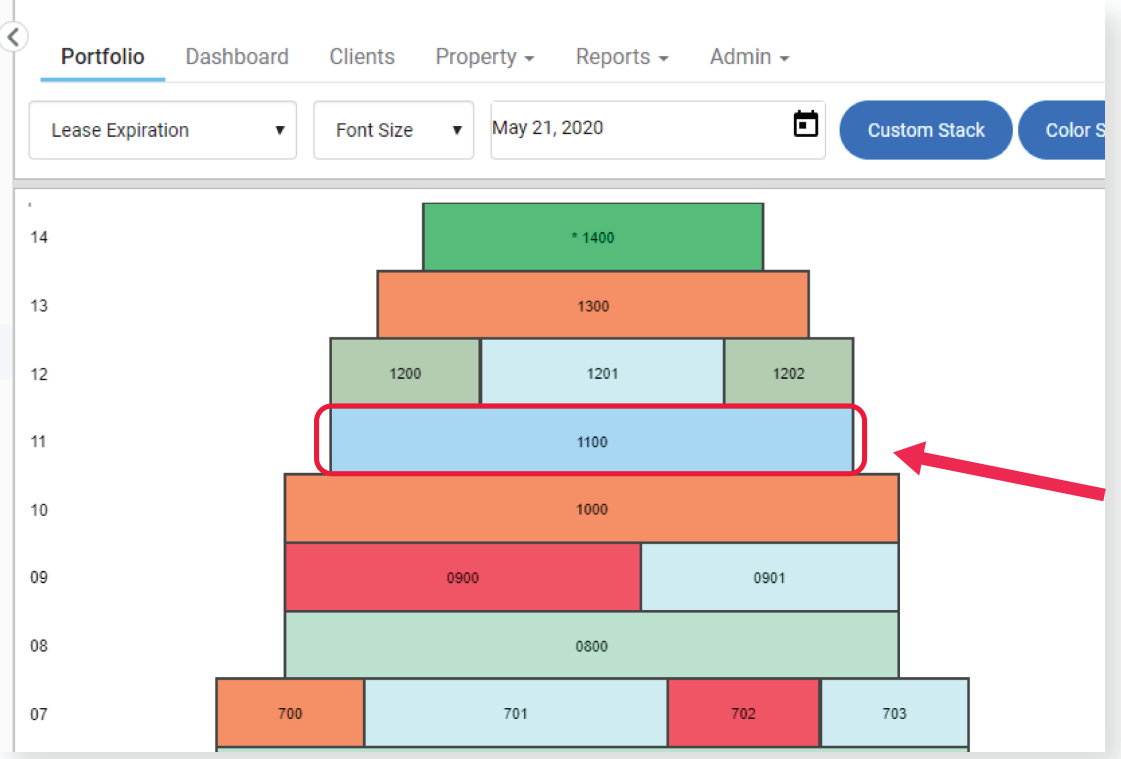

3. On the floor plan page select the Leasing & Marketing Plans button.

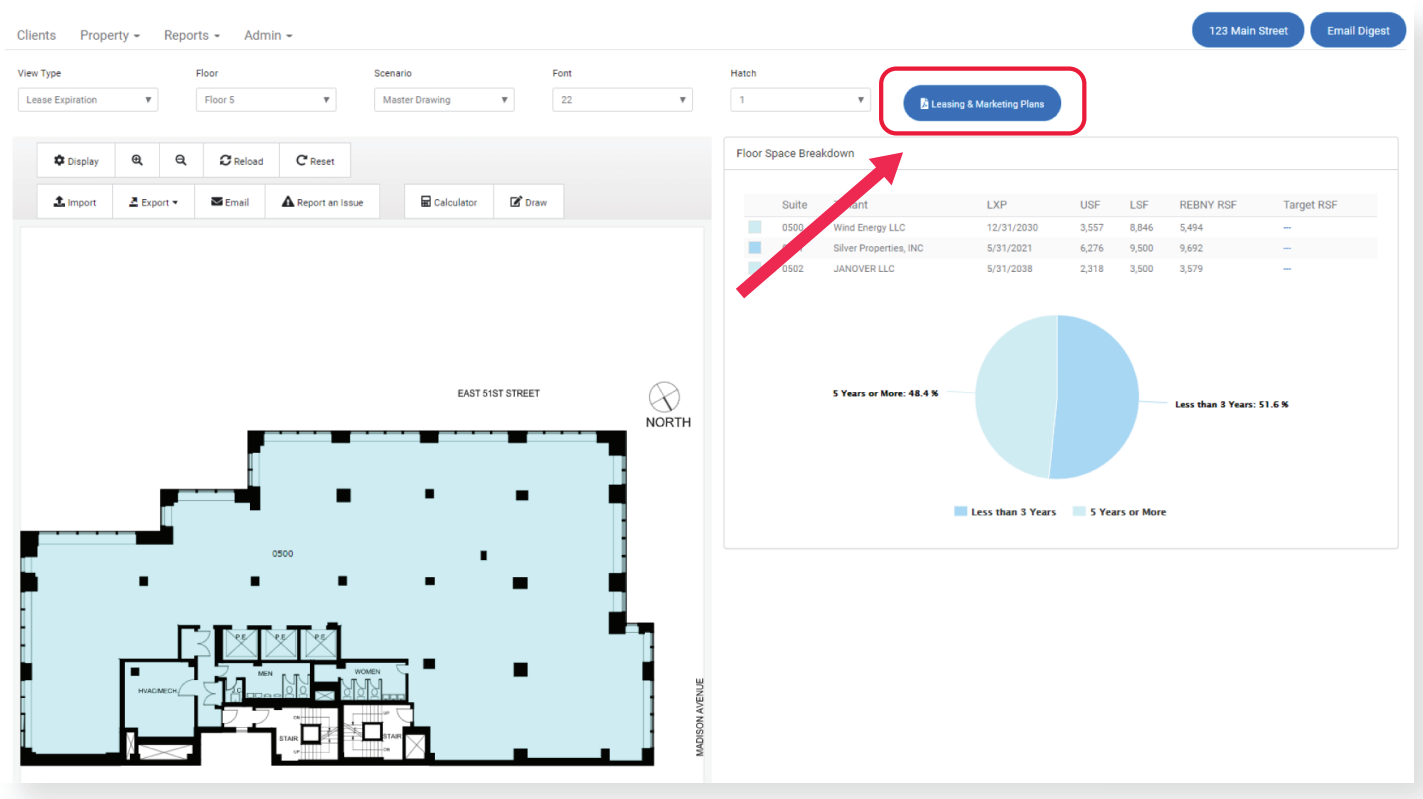

4. In the pop up menu, select the desired Suite and Template. Click Generate Plan to instantly download the Marketing Plan.

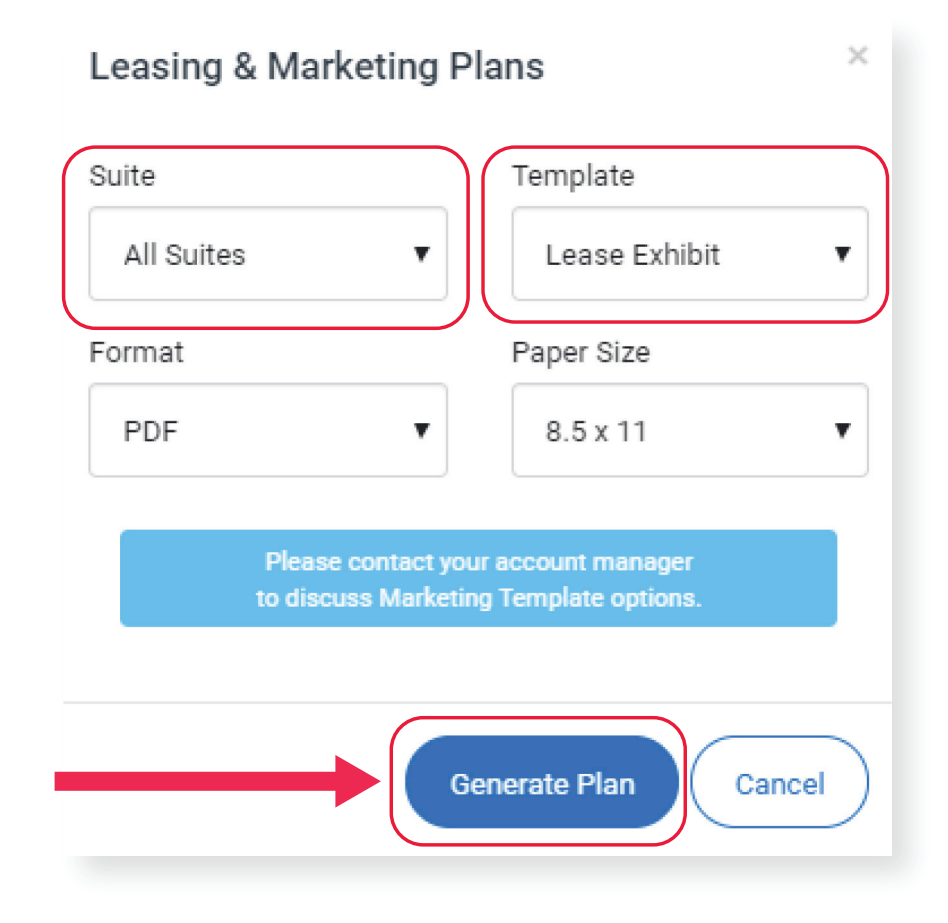